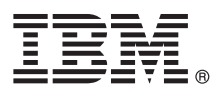

**Versiunea 8.5**

# **Ghidul de pornire rapidă**

## **Iniţiere în instalarea şi configurarea IBM Business Process Manager Advanced - Process Server V8.5**

Versiunea în limba natională: Pentru a obtine Ghidul de pornire rapidă în alte limbi, tipăriti fisierul PDF pentru limba respectivă, de pe CD-ul Quick Start Guide.

#### **Privire generală asupra produsului**

IBM<sup>®</sup> Business Process Manager (BPM) este o platformă de gestionare a proceselor operationale, cuprinzătoare și ușor de utilizat, care vă ajută să vă gestionaţi procesele operaţionale. Include uneltele şi medii runtime care ajută proprietarii de procese și utilizatorii profesionali să proiecte, să ruleze, să monitorizeze și să optimizeze procesele operationale.

## **1 Pasul 1: Accesaţi software-ul şi documentaţia**

Dacă ati descărcat produsul de la Passport Advantage, urmați instrucțiunile din [documentul de descărcare](http://www.ibm.com/support/docview.wss?uid=swg24034309) [\(http://www.ibm.com/support/docview.wss?uid=swg24034309\)](http://www.ibm.com/support/docview.wss?uid=swg24034309).

Această ofertă de produs include următoarele componente:

- v CD-ul Quick Start Guide
- v IBM BPM Advanced V8.5.0, care include IBM Installation Manager V1.6.2, IBM WebSphere Application Server V8.5.0.2 şi IBM DB2 Express Edition V10.1 (numai pentru Microsoft Windows şi Linux Intel)
- v Suplimentele IBM WebSphere Application Server Network Deployment V8.5, care includ IBM HTTP Server, IBM DMZ Secure Proxy Server şi IBM WebSphere Edge Components
- IBM DB2 Enterprise Server Edition V10.1
- IBM Tivoli Directory Server V6.3
- IBM Tivoli Access Manager for e-Business V6.1.1

Unele dintre aceste componente sunt opţionale. Pentru componentele produsului şi configuraţiile disponibile, consultaţi [Centrul de informare IBM BPM](http://pic.dhe.ibm.com/infocenter/dmndhelp/v8r5m0/index.jsp) [\(http://pic.dhe.ibm.com/infocenter/dmndhelp/v8r5m0/index.jsp\)](http://pic.dhe.ibm.com/infocenter/dmndhelp/v8r5m0/index.jsp).

Pentru documentaţia completă, inclusiv instrucţiuni de instalare, vedeţi [IBM Business Process Manager Library](http://www.ibm.com/software/integration/business-process-manager/library/documentation) [\(http://www.ibm.com/software/integration/business-process-manager/library/documentation\)](http://www.ibm.com/software/integration/business-process-manager/library/documentation).

## **2 Pasul 2: Evaluati hardware-ul și configurația sistemului**

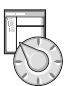

 $\odot$ 

Puteţi utiliza IBM BPM în mai multe configuraţii diferite. Pentru informaţii suplimentare, vedeţi *Planificarea pentru IBM Business Process Manager* în centrul de informare. Examinaţi licenţa produsului, pentru a vă asigura că aveţi autorizările necesare pentru a suporta topologia dumneavoastră și că înțelegeți restricțiile de utilizare pentru toate componentele software care sunt incluse în produs.

Pentru cerințele de sistem, vedeți [IBM Business Process Manager Advanced detailed system requirements](http://www.ibm.com/support/docview.wss?uid=swg27023005) [\(http://www.ibm.com/support/docview.wss?uid=swg27023005\)](http://www.ibm.com/support/docview.wss?uid=swg27023005).

## **3 Pasul 3: Instalaţi IBM Business Process Manager Advanced - Process Server**

Pentru a crea o topologie Network Deployment simplă pentru IBM Process Server utilizând baza de date DB2 Express, realizaţi următorii paşi pentru o instalare tipică:

- 1. Lansaţi fişierul launchpad de pe DVD sau de acolo de unde aţi extras imaginea electronică. Din launchpad, selectaţi **utilizarea programului de instalare tipic**.
- 2. Verificaţi informaţiile din panoul următor, inclusiv locaţia de instalare, şi faceţi clic pe **Următor**.
- 3. Alegeți să instalați o bază de date DB2 Express înglobată. Dacă ați instalat deja DB2, vi se indică să instalați produsul utilizând baza de date existentă. Faceţi clic pe **Următor**.
- 4. Citiţi şi acceptaţi acordul de licenţă şi apoi faceţi clic pe **Instalare software**, pentru a începe instalarea. În timpul instalării software-ului, puteţi vizualiza şi tipări informaţii privind instalarea.

După terminarea instalării, porneşte automat consola Quick Start.

Pentru instalări personalizate, selectați **utilizarea programului de instalare personalizat** pe launchpad. Pornește IBM Installation Manager. Pentru pasii detaliați de instalare, consultați *Instalarea și configurarea IBM Business Process Manager Advanced: Process Server* în centrul de informare.

#### **Informaţii suplimentare**

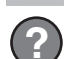

- Pentru resurse tehnice suplimentare, consultați legăturile următoare:<br>• [IBM Education Assistant](http://publib.boulder.ibm.com/infocenter/ieduasst/v1r1m0/) [\(http://publib.boulder.ibm.com/infocenter/ieduasst/v1r1m0/\)](http://publib.boulder.ibm.com/infocenter/ieduasst/v1r1m0/)
	- v [Documentaţia WebSphere Application Server](http://pic.dhe.ibm.com/infocenter/wasinfo/v8r5/index.jsp) [\(http://pic.dhe.ibm.com/infocenter/wasinfo/v8r5/index.jsp\)](http://pic.dhe.ibm.com/infocenter/wasinfo/v8r5/index.jsp)
	- v [Informaţii de suport](http://www.ibm.com/support/entry/portal/Overview/Software/WebSphere/IBM_Business_Process_Manager_Advanced) [\(http://www.ibm.com/support/entry/portal/Overview/Software/WebSphere/](http://www.ibm.com/support/entry/portal/Overview/Software/WebSphere/IBM_Business_Process_Manager_Advanced) [IBM\\_Business\\_Process\\_Manager\\_Advanced\)](http://www.ibm.com/support/entry/portal/Overview/Software/WebSphere/IBM_Business_Process_Manager_Advanced)

Materiale licențiate IBM Business Process Manager Advanced - Process Server V8.5 - Proprietatea IBM. @ Copyright IBM Corp. 2000, 2013. Drepturi restricționate pentru utilizatorii guvernamentali S.U.A. -Utilizarea, duplicarea şi dezvăluirea sunt restricţionate de Contractul-Anexă GSA ADP cu IBM Corp.

IBM, emblema IBM, ibm.com, DB2, Passport Advantage, Tivoli și WebSphere sunt mărci comerciale sau mărci comerciale înregistrate deținute de International Business Machines Corp., înregistrate în multe jurisdicții din întreaga lume. Alte nume de produse și servicii pot fi mărci comerciale deținute de IBM sau de alte companii. Lista curentă cu mărcile comerciale deținute de IBM este disponibilă pe pagina web<br>"Copyright an

Intel este o marcă comercială sau o marcă comercială înregistrată deținută de Intel Corporation sau de sucursalele sale în Statele Unite și în alte țări. Linux este o marcă comercială înregistrată deținută de Linus<br>Torvald

Număr parte: CF3RQML

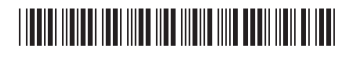